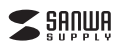

## **スタンドスキャナ型USB書画カメラ取扱説明書**

この度は、スタンドスキャナ型USB書画カメラ 「**CMS-V58BK**」(以下本製品)をお買い上げいただき誠にありがとうございます。この取扱説明書では、 本製品の使用方法や安全にお取扱いいただくための注意事項を記載しています。 ご使用の前によくご覧ください。読み終わったあともこの取扱説明書は大切に保管してください。

#### **最初にご確認ください**

お使いになる前に、セット内容がすべて揃っているかご確認ください。万一、足りないものがありましたら、お買い求めの販売店にご連絡ください。

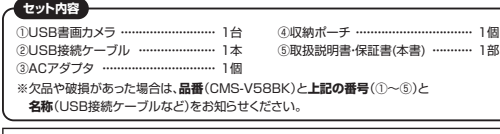

本取扱説明書の内容は、予告なしに変更になる場合があります。

 最新の情報は、弊社WEBサイト(https://www.sanwa.co.jp/)をご覧ください。デザイン及び仕様については改良のため予告なしに変更することがあります。 本書に記載の社名及び製品名は各社の商標又は登録商標です。サンワサプライ株式会社

### **絵文字の意味**

! **警 告** 人が死亡または重傷を負うことが想定される危害の内容

! **注 意** 人がけがを負う可能性、または物的損害の発生が想定される内容

● 注意していただきたい内容

#### **安全にお使いいただくためのご注意(必ずお守りください)**

#### ! **警 告**

●本製品は医療機器、原子力設備や機器、航空宇宙機器、輸送設備や機器などの人命に関わる設備や機器、及び高 度な信頼性を必要とする設備や機器やシステムなどへの組み込みや使用は意図されておりません。これらの用途に本製品を使用され、人身事故、社会的障害などが生じても弊社はいかなる責任も負いかねます。●雷が鳴っているときに、本製品やケーブルに触れないでください。

▲落雷により感雷する恐れがあります。

●本製品は電気で動作しておりますので、発火する危険があります。万一煙が出たり異臭がしたりした場合は、本製

。<br>- 品及び接続しているパソコンや機器の電源を切り、お買い上げの販売店または弊社までご連絡ください。 ▲本製品を設置している環境によっては火災の原因となる場合があります。

 ●本製品のケーブル、接続する機器のケーブルは、家具で踏んだり、扉で挟んだりしないでください。またこれらのケーブルを引っ張ったり折り曲げたりしないでください。 ▲火災や故障の原因となることがあります。

#### ! **注 意**

- ●お子様が本製品や付属品を口の中に入れないようにご注意ください。
- ●お子様のけがや、本製品の故障の原因となることがあります。 ●本製品のカバーを開けたり、分解したりしないでください。
- ▲故障や感電の原因となることがあります。
- ●濡れた手で本製品やケーブルに触らないでください。
- ▲本製品がパソコンに接続されているときに、感電する恐れがあります。
- ●本製品内部に液体、金属などの異物が入らないようにしてください。
- ▲感電や火災、故障の原因となることがあります。 ●本製品を水分や湿気の多い場所、直射日光の当たる場所、ホコリや油煙などの多い場所、車中や暖房器具のそば
- などの高温となる場所に設置したり、保管したりしないでください。
- ▲故障·感電などの原因となることがあります。
- ●本製品に強い振動や衝撃を与えないでください。
- ▲故障・破損などの原因となることがあります。
- ●本製品を重ねて設置したり、本製品の上に重いものを置いたりしないでください。 ▲火災や故障の原因となることがあります。
- ●本製品は不安定な場所に設置したり、保管したりしないでください。
- ●本数面は1支定な場所に設置したり、休官したりしない<br>▲落下により故障・破損の原因となることがあります。
- ●本製品のケーブルを抜き差しするときは、必ずコネクタ部分を持ち、無理な力を加えないでください。
- ▲故障・破損などの原因となることがあります。 ●本製品のお手入れをする前には、パソコンから本製品のケーブルを抜いてください。
- ▲感電や故障などの原因となることがあります。
- ●本製品のお手入れをする場合には、ベンジンやシンナーなどの揮発性有機溶剤が含まれているものは使用しな いでください。
- ▲塗装を傷めたり、故障の原因になることがあります。乾いた柔らかい布で乾拭きしてください。
- ⑴本書の一部または全部を無断で複写、転載することは禁じられています。
- ⑵本製品の故障、またはその使用によって生じた直接、間接の損害については弊社はその責を負わないものとします。あらかじめご了承ください。
- ⑶本製品を使用中に発生したデータやプログラムの消失、または破損についての保証はいたしかねますので、あら
- かじめご了承ください。定期的にバックアップを取るなどの対策を行ってください。
- ⑷本製品は日本国内用に作られております。日本国外で使用された場合、弊社は一切の責任を負いかねます。
- ⑸本書に記載されている製品図や画面の図などは実際のものと異なる場合があります。
- ⑹本書に記載されている内容について、ご不審な点や誤り、記載もれなどお気づきの点がありましたら、お買い求めの販売店または弊社までご連絡ください。

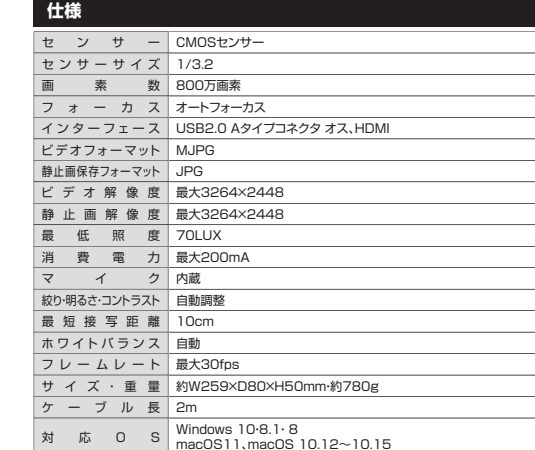

### **特長**

**CMS-V58BK**

●Zoom等ビデオ会議で手元を映すのに便利な書画カメラです。 ●HDMI出力機能に対応しており、パソコンなしでもテレビと直接接続できます。●手元で露出(明るさ)のコントロールが可能です。 ●カメラ部を回転させWebカメラとしても使用可能です。●LED内蔵で撮影物を明るく表示します。 ●パソコンのUSBポートが減らないようにカメラ本体にもUSBポートを1ポート内蔵しています。

### **本製品が正しく認識されているかどうか確認する方法**

#### **Windows 10の場合**

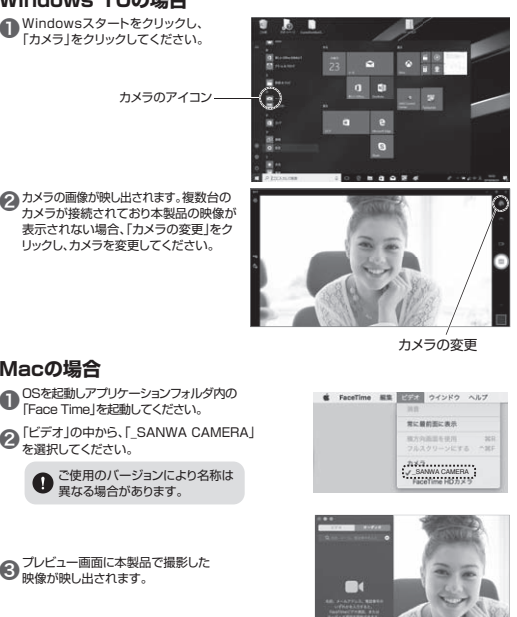

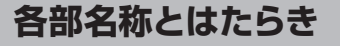

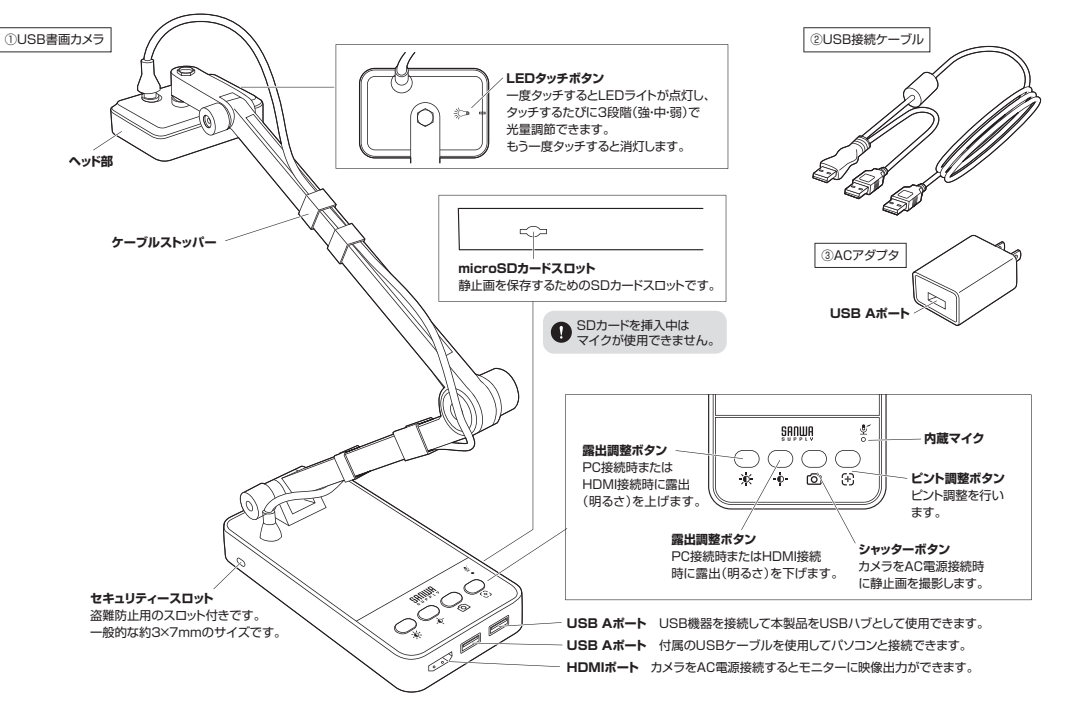

**HDMI接続→モニターに映像出力を行う 接続方法** ※HDMI出力とパソコン出力を同時に使用はできません。 ❶HDMIケーブル(別売り)を使用してカメラとモニターを接続してください。付属のUSB接続ケーブルを使用し、カメラとUSB電源を接続。

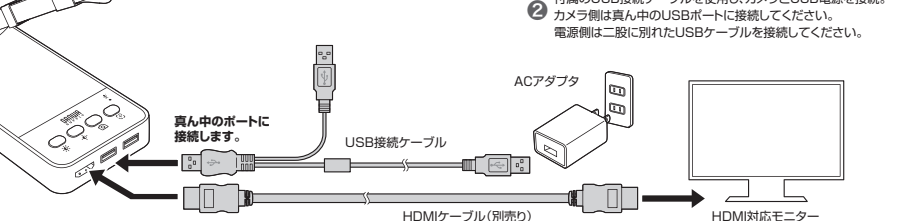

**USB接続→パソコンに映像出力を行う**

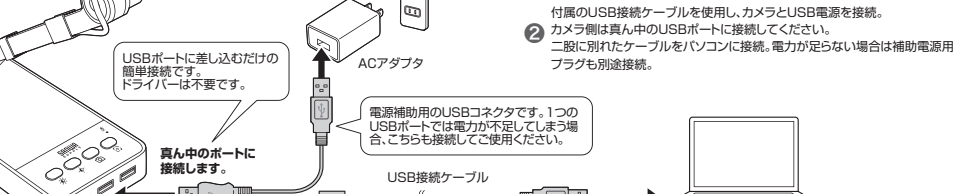

l©

パソコン

❶パソコンの電源を入れ、パソコンを完全に起動させてください。

● カメラの画像が映し出されます。複数台の カメラが接続されており本製品の映像が 表示されない場合、「カメラの変更」をクリックし、カメラを変更してください。

**Macの場合**

- OSを起動しアプリケーションフォルダ内の 「Face Time」を起動してください。**❶** <sup>0Sを起動し</sup>
- ❷
- 
- 
- 

#### ● ブレビュー画面に本製品で撮影した<br>● 画像が画し出されます 映像が映し出されます。

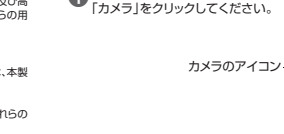

## **書画カメラとして使う**

#### 132GB以下のmicroSDカードをカメラ本体に挿入します。

●<br>2 付属のUSBケーブルを使ってカメラとUSB電源を接続します。USBが分かれていない方の<br>コネクタをカメラロSBコネクタに接続します こ時に分かれているヒー方をLISB電道と接続

コネクタをカメラUSBコネクタに接続します。二股に分かれている片一方をUSB電源と接続します。

● シャッターボタンを押すと撮影されます。

 $\bullet$ 

※MicroSDカードは32GB以下のFAT32形式でフォーマットされたSDHCに対応しています。 ※USBケーブルをパソコンと接続を行っている場合は静止画撮影ができません。※静止画の解像度は1920x1080に固定されています。

# **静止画を撮影する方法**

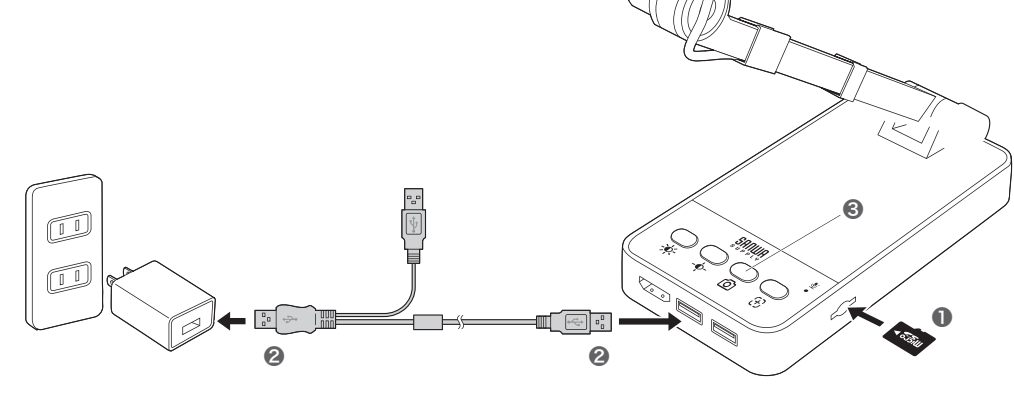

## **WEBカメラとして使う**

# **Zoomでの使用方法**

※下記の画面はWindows10、Zoom ver.5.4.3のものです。ご使用の環境、設定により表示画面は異なりますのでご了承ください。

## **ZOOMの設定方法 画面を共有する方法**

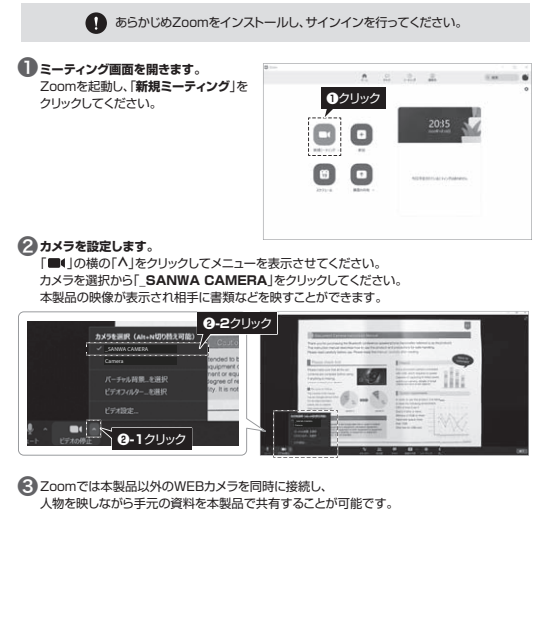

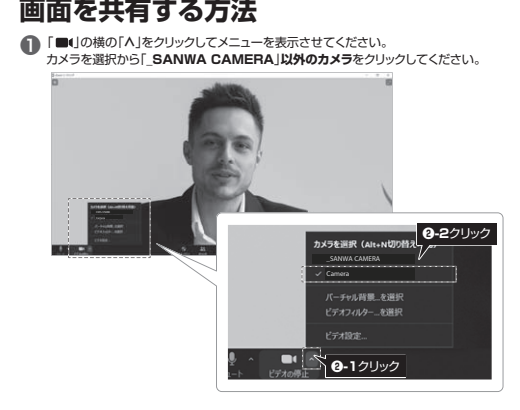

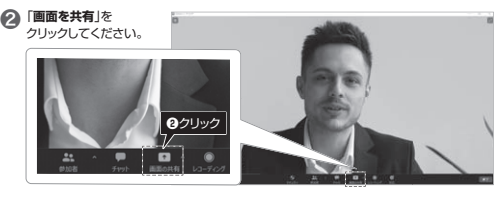

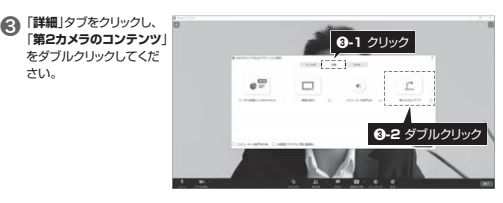

#### **保証規定**

- 1)保証期間内に正常な使用状態でご使用の場合に限り品質を保証しております。万一保 証期間内で故障がありました場合は、弊社所定の方法で無償修理いたしますので、保証書を製品に添えてお買い上げの販売店までお持ちください。
- 2)次のような場合は保証期間内でも有償修理になります。
	- ⑴保証書をご提示いただけない場合。
	- ⑵所定の項目をご記入いただけない場合、あるいは字句を書き換えられた場合。
	- (3)故障の原因が取扱い上の不注意による場合。
- ⑷故障の原因がお客様による輸送・移動中の衝撃による場合。
- ⑸天変地異、ならびに公害や異常電圧その他の外部要因による故障及び損傷の場合。⑹譲渡や中古販売、オークション、転売などでご購入された場合。
- 3)お客様ご自身による改造または修理があったと判断された場合は、保証期間内での修 理もお受けいたしかねます。
- 4)本製品の故障、またはその使用によって生じた直接、間接の損害については弊社はその- 青を負わないものとします。
- 5)本製品を使用中に発生したデータやプログラムの消失、または破損についての補償はいたしかねます。
- 6)本製品は医療機器、原子力設備や機器、航空宇宙機器、輸送設備や機器などの人命に 関わる設備や機器、及び高度な信頼性を必要とする設備や機器やシステムなどへの組 み込みや使用は意図されておりません。これらの用途に本製品を使用され、人身事故、社会的障害などが生じても弊社はいかなる責任も負いかねます。
- 7)修理ご依頼品を郵送、またはご持参される場合の諸費用は、お客様のご負担となります。8)保証書は再発行いたしませんので、大切に保管してください。
- 9)保証書は日本国内においてのみ有効です。

## **保証書**サンワサプライ株式会社 型 番: **CMS-V58BK**シリアルナンバー:お客様・お名前・ご住所・TEL 販売店名 ・ 住所 ・ TEL担当者名保証期間 1年 お買い上げ年月日 年 月 日

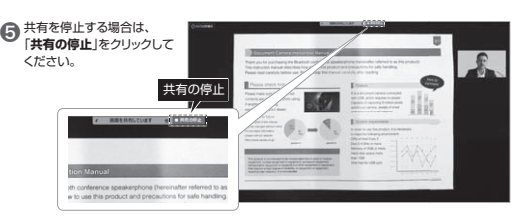

 $(1, -1)$ 

カメラの切り換え

m

**❹ 画面に本製品の映像が** 表示され、画面右上に **❶**で設定したカメラの映像が表示されます。 本製品の映像が表示されない 場合、「**カメラの切り換え**」をクリックしてカメラを切替えて

ください。

ください。

#### 国家海军 **本製品の詳細情報はこちら!**スマホで読み込むだけで簡単にアクセス!

**最新の情報はWEBサイトで https://www.sanwa.co.jp/** 

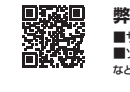

ПË

■サポート情報 ■Q&A(よくある質問)<br>■ソフトダウンロード ■各種対応表 など、最新情報を随時更新しています。**弊社サポートページはこちら!**

ご質問、ご不明な点などがありましたら、ぜひ一度弊社WEBサイトをご覧ください。

本取扱説明書の内容は、予告なしに変更になる場合があります。最新の情報は、弊社WEBサイト(https://www.sanwa.co.jp/)をご覧ください。

## サンワサプライ株式会社

TEL.092-471-6721 FAX.092-471-8078 TEL.011-611-3450 FAX.011-716-8990 TEL.022-257-4638 FAX.022-257-4633 TEL.052-453-2031 FAX.052-453-2033 TEL.06-6395-5310 FAX.06-6395-5315 札幌営業所/〒060-0808 札幌市北区北八条西4-1-1 バストラルビルN8<br>仙台営業所/〒060-0808 札崎市営城野区榴岡1-6-37 TM仙台ビル<br>名古宮営業所/〒33-0003 大阪市辺川区宮原4-5-36 ONEST新大阪スクエア<br>太阪営業所/〒812-0011 福岡市博多区博多駅前4-3-3博多人百治ビル<br>福岡営業所/〒812-0011 福岡市博多区博多駅前4-3-3博多八百治ビル 岡山サプライセンター / 〒700-0825 岡山県岡山市北区田町1-10-1 TEL.086-223-3311 FAX.086-223-5123 -<br>東京サプライセンター / 〒140-8566 東 京 都 品 川 区 南 大 井 6 - 5 - 8 TEL03-5763-0011 FAX.03-5763-0033

**ver.1.0**